# **Index**

#### C

Cisco Unified Wireless IP Phone アクセサリ 21 安全と性能 3 医療環境 6 規制国 6 クリーニング 36 接続 12 電源 6 電源をオン 18 登録 20 トラブルシューティング 120 ~の Web ベースのサービス 101 ~のオンライン ヘルプ 32 ~の機能の設定 36, 118 ~の説明 24 ボタンとキー 25 Cisco WebDialer 114 C 割込 使用方法 65 「割り込み」も参照 LED 点滅率 26 M Malicious Call Identification (MCID) 69 MLPP、使用 69 P PAB Web ページからの使用 107 ~からダイヤル 40 PIN、変更 112 push to talk 使用方法 74 ~へのアクセス 74 ボタン 74 Q

L

#### I

IP Phone サービス 設定 105

Multilevel Precedence and Preemption (MLPP) 69

Quality Reporting Tool (QRT)、使用 122

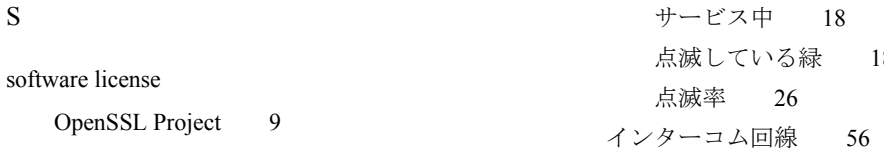

### T

TABSynch 109 TAPS、使用 20 Tool for Auto-Registered Phones Support 20

#### W

WebDialer 114

# あ

アイコン 56 回線状態 34 コール状態 34 信号の強度 18 ~の説明 29 アイコン、コールの状態を示す 34 アクセシビリティ 8 アドホック会議、「会議コール」を参照 アプリケーション ボタン 28 暗号化されたコール 68 安全と性能 3

#### い

医療環境 6 インジケータ ライト 色 26

点滅している緑 18 インターコム回線 56

# え

エクステンション モビリティ 使用方法 41 ログアウト 71 ログイン 71

### お

応答 / 発信ボタン 28 折返し 40 音声品質データ、~へのアクセス 122 オンライン ヘルプ、使用 32 音量 維持 76 コール中に調整 76 調節 78, 80 音量ボタン 使用方法 33 説明 28

#### か

会議コール アドホック 52 標準 52, 53 ミートミー 52, 55 回線 およびコール転送 112

**Index**

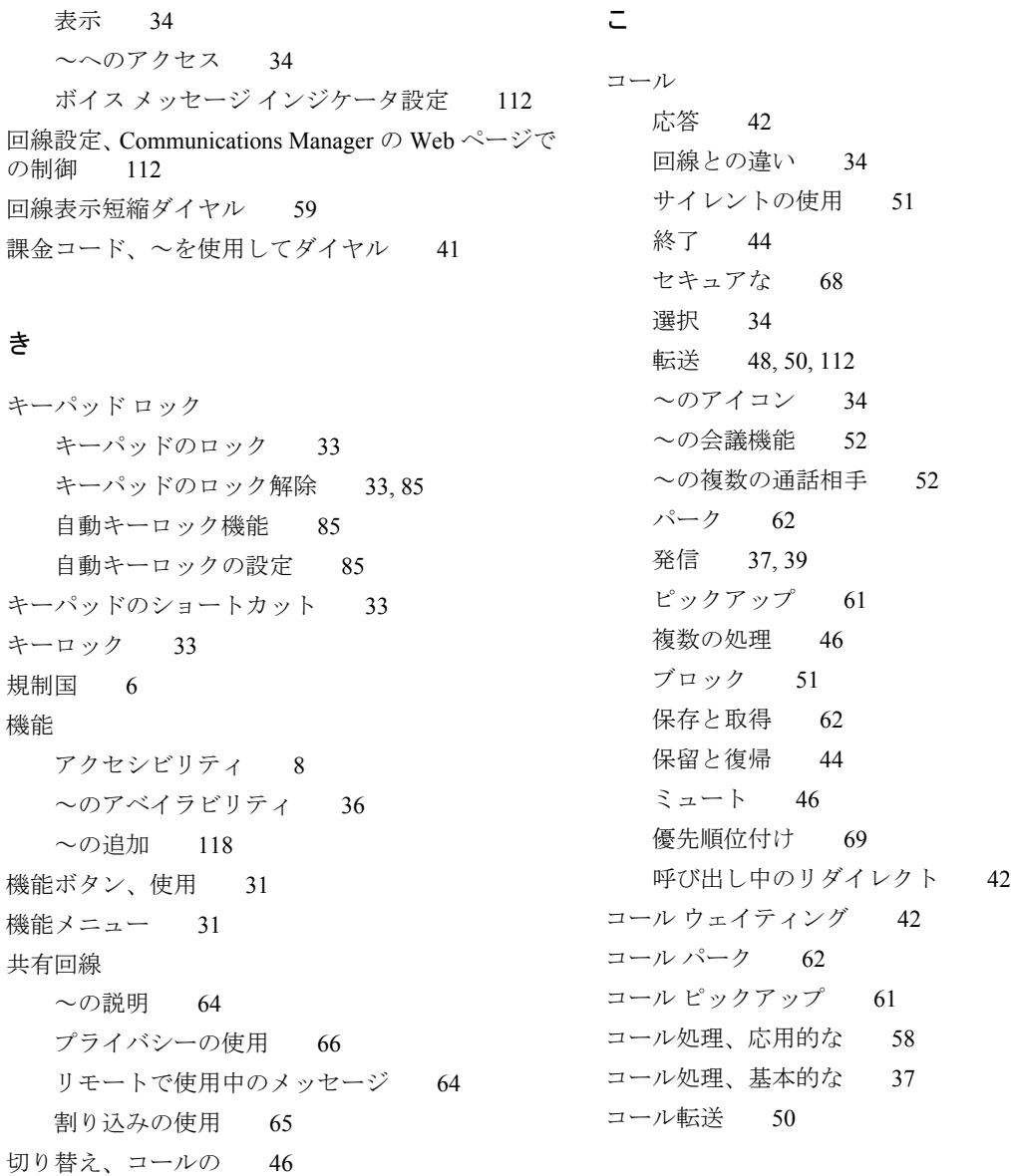

け

警告 3

回線表示アイコン 34 コール状態アイコン 34

~のテキスト ラベル 112

~の説明 34

Communications Manager Web ページでの設定 112 コールへの応答 42 個人アドレス帳、「PAB」を参照 固定短縮ダイヤル 106

# さ

サービス、~への登録 109 DND 51 サイレント 51

### し

自動応答、使用 77 自動キーロック 85 社内ディレクトリ Communications Manager Web ページからの使用 114 使用方法 90 終了、コールの、~のオプション 44 信号の強度 18

# す

ステータス データ、~へのアクセス 122 ステータス行、表示 30 スピーカ アイコン 75 スピーカ ボタン 26 スピーカフォン モード、使用 75

#### せ

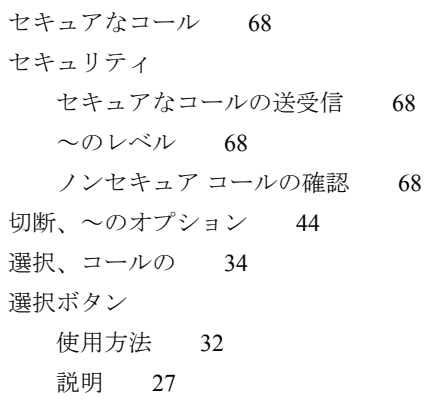

#### そ

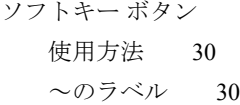

#### た

ダイヤル、~のオプション 37, 39 短縮ダイヤル Web からの設定 106 オプション 58 回線表示 59 回線表示ラベル 106 電話帳の連絡先への割り当て 98 ファースト ダイヤルの使用 60 ホットキー 58 ホットキーを使用したコールの発信 39 短縮ダイヤル ホットキー 58 短縮ダイヤル ホットキーの使用 39

着信履歴、~のレコード 88 て 停電 6 ディレクトリ Communications Manager Web ページからの使用 114 オプションの説明 90 社内、使用 90, 91 テキスト 特殊文字 20, 27, 28 入力 20 編集 20 テキストの入力 20 テキストの編集 20 デスクトップ チャージャー ~から電話機を取り外す 76 ケーブル ロック 22 使用方法 76 接続済みアイコン 76 デスクトップ チャージャーのケーブル ロック 22 電源 6 電源 / 終了ボタン 27 電源をオン 18 転送、コールの、~のオプション 50 転送、~のオプション 48 電話回線 ~の説明 34 表示 29 電話機 スピーカ モード 75 電話履歴 と な

ち

ハンドセット モード 75 ロック セット 22 電話機のアクセサリ 21 電話機のボタン 説明 25 電話機をロック 22 電話スクリーン LED 表示の変更 82 アイコン 29 アクティブ コール 34 ディスプレイの明るさの変更 82 画面のタイムアウトの変更 82 機能の説明 29 クリーニング 36 言語の変更 82 ~の機能 29  $x = -$  31 電話ステータス行アイコン 29 電話帳、使用 95 電話番号、表示 29 表示とダイヤル 88 メニュー オプション 88

登録、IP Phone サービスへの 109 特殊文字、アクセス 20, 27, 28 トラブルシューティング、~用のデータ 120 取り付け、Cisco Unified Wireless IP Phone 12

ナビゲーション ボタン 27, 31

に

ピックアップ グループ 61

認証されたコール 68

#### ね

ネットワーク プロファイル 表示 87 ロック 87 ネットワーク設定データ、~へのアクセス 122

#### は

バイブレーション モード アイコン 33 設定 33 パスワード EAP の変更 87 設定 19 ネットワーク EAP 19 パスワード、変更 111 発信、コールの、~のオプション 37.39 発信履歴、~のレコード 88 バッテリ 安全上の注意事項 4 取り付け 13 取り外し 13 ハント グループ、ログアウト 63 ハンドセット 使用方法 75

#### ふ

ファースト ダイヤル サービス、~を使用してダイヤ  $\nu$  40 複数のコール、処理 46 不在履歴、~のレコード 88 不審なコール、トレース 69 復帰、使用 44 プライバシー 使用方法 66 ~と共有回線 64

#### へ

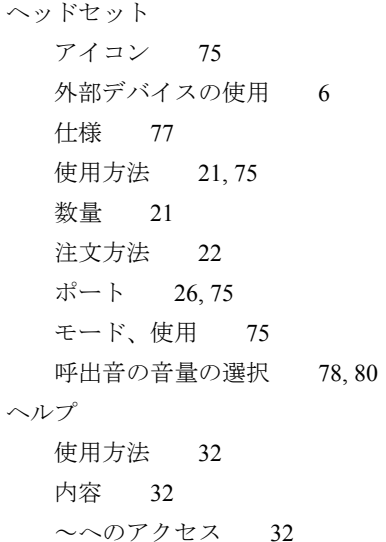

#### ひ

左ソフトキーの設定 82

#### ほ

ボイス メッセージ インジケータ 99 ショートカット 33 ~へのアクセス 99 ボイス メッセージ インジケータ 設定の変更 112 保障 規定の説明 123 ハードウェア 123 ボタン アプリケーション 28 応答 / 発信 28 音量 28 ショートカット 33 スピーカ 26, 75 選択 27 電源 / 終了 27 ナビゲーション 27, 31 左ソフトキー 28 右ソフトキー 26 ミュート 28 保留 使用方法 44 ~とコールの切り替え 46 ~と転送 48

#### み

ミートミー会議 52, 55 ミュート、使用 46 ミュート ボタン 28

## おこ

無線ネットワーク データ、~へのアクセス 122

#### め

メニュー 項目へのアクセス 31 メイン メニューへのアクセス 31 メニュー、使用 31

#### ゆ

ユーザ オプション Web ページ Cisco Unified CallManager IP Phone サービスへの登録 103 アクセスと使用 102 Cisco Unified Communications Manager アクセスと使用 104 ~での IP Phone サービスへの登録 109 Communications Manager アドレス帳ツール 109 デバイス設定ページ 104 PIN、変更 111 回線表示短縮ダイヤル、設定 106 機能およびサービスの設定 105 言語(ロケール)の設定 111 個人ディレクトリ、Web ページからの使用 107 パスワード、変更 111 ファースト ダイヤル、Web ページからの設定 108 優先順位付け、コールの 69

#### よ

呼出音

~と共有回線 64

# 音量 78, 80 ~とプライバシー 66

呼出音パターン 音量ボタンで変更 33 設定の変更 79 呼び出しトーン 回線ごとに選択 78, 80 変更 78, 80

# り

リダイヤル 37 リモートで使用中、共有回線の 64 履歴 削除 88 表示とダイヤル 88

# れ

連絡先 短縮ダイヤルの割り当て 98 電話帳の 95 ~の検索 96

# ろ

ログアウト、ハント グループから 63

## わ

割り込み

使用方法 65